[Oversikt](#page-0-0) [Versjonskontroll](#page-1-0) [Funksjoner](#page-17-0) [Til slutt](#page-39-0)

[Dagens tema](#page-0-0)

# Tema for siste forelesning:

## Versjonskontroll

CVS og Subversion

## Kodegenerering

Funksjoner

### **Testing**

Ulike testprogrammer

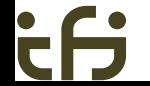

[INF2100 — Høsten 2012](#page-41-0) Dag Langmyhr

<span id="page-0-0"></span>

[Samarbeidsproblemer](#page-1-0)

## Når flere samarbeider

Når flere jobber sammen, kan man tråkke i beina på hverandre:

- <sup>1</sup> Per tar en kopi av en kildefil og begynner å rette på den.
- <sup>2</sup> Kari gjør det samme.
- <sup>3</sup> Kari blir første ferdig og kopierer filen tilbake.
- <span id="page-1-0"></span><sup>4</sup> Per blir ferdig og kopierer filen tilbake. Karis endringer går tapt.

[Versjonskontrollsystemer](#page-2-0)

## Løsningen

Et *versjonskontrollsystem* er løsningen.

De fleste slike systemer er *utsjekkingssystemer* basert på *låsing*:

- <sup>1</sup> Per ber om og *sjekker ut* (dvs får en kopi av) filen og begynner å rette på den.
- <span id="page-2-0"></span><sup>2</sup> Kari ber om en kopi, men får den ikke fordi den er *låst*.

Først når Per er ferdig og *sjekker inn* filen, kan Kari få sin kopi.

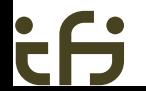

[Versjonskontrollsystemer](#page-3-0)

### Fordeler med et slikt utsjekkingssystem:

- **•** Lettforståelig.
- Ganske sikkert.

<span id="page-3-0"></span>*(Men hva om Per og Kari begge må rette i to filer hver? Da kan de starte med hver sin fil, men når de er ferdige med den første, finner de at den andre er sjekket ut.)*

[Versjonskontrollsystemer](#page-4-0)

#### Ulemper:

- Kari bør kunne få en lese-kopi selv om Per jobber med filen. (Noen systemer tillater det, men ikke alle.)
- Hva om Per glemmer å legge tilbake filen?
- <span id="page-4-0"></span>Det burde vært lov for Per og Kari å jobbe på ulike deler av filen samtidig.

[Innsjekkingssystemer](#page-5-0)

# Insjekkingssystemer

En bedre løsning er *innsjekkingssystemer*:

- Alle kan når som helst sjekke ut en kopi.
- <span id="page-5-0"></span>Ved innsjekking kontrolleres filen mot andre innsjekkinger:
	- Hvis endringene som er gjort, ikke er i konflikt med andres endringer, *blandes* endringene med de tidligere.
	- Ved konflikt får brukeren beskjed om dette og må manuelt klare opp i sakene.

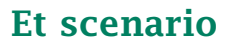

- <sup>1</sup> Per sjekker ut en kopi av en fil. Han begynner å gjøre endringer i slutten av filen.
- <sup>2</sup> Kari sjekker ut en kopi av den samme filen. Hun endrer bare i begynnelsen av filen.
- <sup>3</sup> Per sjekker inn sin kopi av filen.
- <span id="page-6-0"></span><sup>4</sup> Kari sjekker inn sin kopi, og systemet finner ut at de har jobbet på hver sin del. Innsjekkingen godtas.

## Når man er alene

Selv om du jobber alene med et prosjekt, kan det være svært nyttig å bruke et versjonskontrollsystem:

- Man kan enkelt finne frem tidligere versjoner.
- <span id="page-7-0"></span>Det kan hende man jobber på flere datamaskiner.

# CVS og Subversion

Det mest kjente innsjekkingssystemet er CVS («Concurrent Versions System») laget i 1986 av *Dick Grune*. Det er spesielt mye brukt i Unix-miljøer.

For å bøte på noen svakheter i CVS laget firmaet *CollabNet* Subversion i 2000. Det ble en del av *Apache* i 2010.

<span id="page-8-0"></span>Gratis implementasjoner finnes for alle vanlige operativsystemer; se <http://subversion.apache.org/>.

# Nære og fjerne systemer

Subversion kan operere på to ulike måter:

- Alt skjer i det lokale filsystemet.
- Man kan starte en Subversion-tjener på en maskin og så sjekke inn og ut filer over nettet.

<span id="page-9-0"></span>Vi skal gjøre det siste og bruke Ifis Subversion-tjener.

# Opprette et *repository*

<sup>1</sup> Gå inn på nettsiden

<span id="page-10-0"></span><https://wwws.ifi.uio.no/system/svn/>

- **2** Logg inn.
- <sup>3</sup> Velg «My repositories» og «Create new repository». (I dette eksemplet heter det Hallo.)

(Alle kan lage inntil tre «repositories».)

<sup>4</sup> Hvis det er flere på prosjektet, velg «Edit user access».

 $\circ$ 

#### [Subversion](#page-11-0)

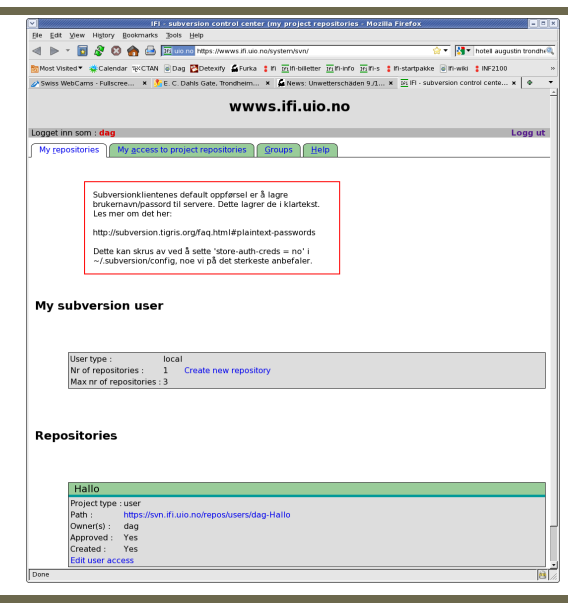

[INF2100 — Høsten 2012](#page-0-0) Dag Langmyhr

<span id="page-11-0"></span>

# Legge inn filer

#### Så kan vi legge inn mapper. La oss lage en *gren* med mappen Hei som inneholder filen Hello.java:

\$ cd Hei \$ svn import https://sub.ifi.uio.no/repos/users/dag-Hallo -m "2100demo" Hei/Hello.java

Committed revision 1.

<span id="page-12-0"></span>Opsjonen -m gir en kort beskrivelse av denne grenen.

# Sjekke ut filer

Nå kan vi (for eksempel fra en annen datamaskin) hente ut mappen vår:

```
$ svn co https://sub.ifi.uio.no/repos/users/dag-Hallo
  dag-Hallo/Hello.java
Checked out revision 1.
$ ls -l<br>drwxr-xr-x
             3 dag ifi-a 4096 2011-11-13 06:46 dag-Hallo
$ Is - la dag-Hallo
total 16<br>drwxr-xr-x
drwxr-xr-x 3 dag ifi-a 4096 2011-11-13 06:46 .
             \frac{3}{6} dag ifi-a \frac{4096}{4096} 2011-11-13 06:46 ...
drwxr-xr-x 6 dag ifi-a 4096 2011-11-13 06:46 .svn
-rw-r--r-- 1 dag ifi-a 500 2011-11-13 06:46 Hello.java
```
<span id="page-13-0"></span>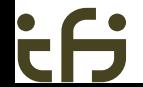

# Sjekke inn filer

Etter at filen er endret, kan vi sjekke den inn igjen:

\$ svn commit -m"Enklere kode" Hello.java Transmitting file data . Committed revision 2.

<span id="page-14-0"></span>Vi behøver ikke nevne hvilke filer som er endret — det finner Subversion ut selv. (Etter første utsjekking inneholder mappen skjulte opplysninger om repository-et, så det trenger vi ikke nevne mer.)

# Andre nyttige kommandoer

#### svn update . henter inn eventuelle oppdateringer fra repository.

<span id="page-15-0"></span>svn info viser informasjon om mappen vår:

```
$ svn info
Path: .
URL: https://sub.ifi.uio.no/repos/users/dag-Hallo
Repository Root: https://sub.ifi.uio.no/repos/users/dag-Hallo
Repository UUID: 8c927215-bc3e-0410-a56f-b2451114731f
Revision: 2
Node Kind: directory
Schedule: normal
Last Changed Author: dag
Last Changed Rev: 2
Last Changed Date: 2011-11-13 07:02:16 +0100 (Sun, 13 Nov 2011)
```
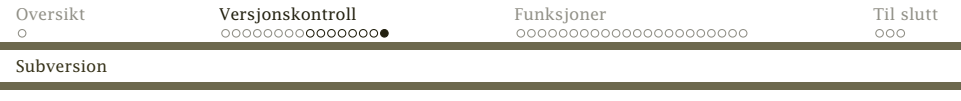

#### <span id="page-16-0"></span>svn diff viser hvilke endringer som er gjort:

```
$ svn diff -r 1:2
Index: Hello.java
===================================================================
--- Hello.java (revision 1)
+++ Hello.java (revision 2)
@@ -7,10 +7,9 @@Properties prop = System.getProperties():
     String versjon = prop.getProperty("java.version"); // Versjonen
     String koding = prop.getProperty("file.encoding"); // Koding
- String hei;
     String hei = "Hallo";
     hei = "Hallo":- hei = hei + ", alle sammen!";<br>+     hei += "  alle sammen!";
     hei += ", alle sammen!";
     System.out.println(hei);
     System.out.println("Dette er versjon " + versjon);
     System.out.println("Kodingen er " + koding);
```
[Hva må gjøres for funksjoner?](#page-17-0)

# Funksjoner

For funksjoner må vi kunne lage kode for

- **1** funksjonskall
	- parametre
- <sup>2</sup> funksjonen
	- initiering
	- lokale variabler
	- avslutning
	- resultatverdi
- <span id="page-17-0"></span>**3** return-setningen

#### [Så enkelt som mulig](#page-18-0)

# Et eksempel

#### Den enklest mulige funksjonen (og et kall på den) ser slik ut:

<span id="page-18-0"></span>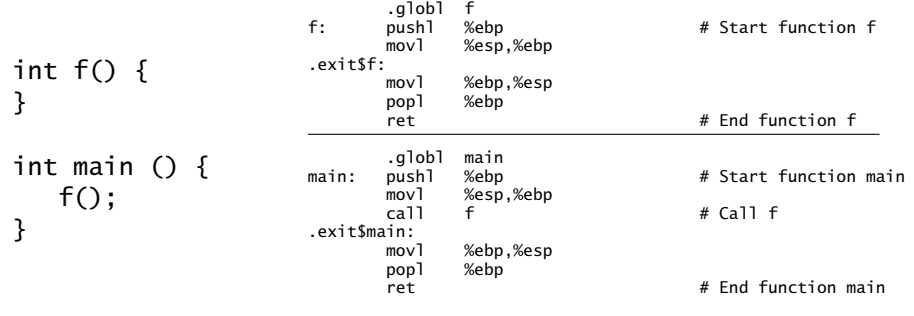

[Oversikt](#page-0-0) [Versjonskontroll](#page-1-0) [Funksjoner](#page-17-0) [Til slutt](#page-39-0)

[Så enkelt som mulig](#page-19-0)

#### Kallet

#### Kallet skjer enkelt ved å generere en call.

(Parametre venter vi litt med.)

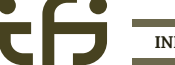

[INF2100 — Høsten 2012](#page-0-0) Dag Langmyhr

<span id="page-19-0"></span>

## Initiering i funksjonen

Funksjonens navn angis som en vanlig merkelapp. (Siden alle funksjoner er globale, må vi ha med en .globl-spesifikasjon.)

Vi må starte med å initiere %EBP-registeret til å peke på parametrene og lokale variabler (etter å ha tatt vare på den gamle verdien):

.globl f f: pushl %ebp  $#$  Start function f movl %esp,%ebp

<span id="page-20-0"></span>

[Faste ledd i en funksjonsdeklarasjon](#page-21-0)

### Avslutning av funksjonen

Ved retur må vi gjenopprette %EBP- og %ESP-registrene før tilbakehoppet med en ret-instruksjon:

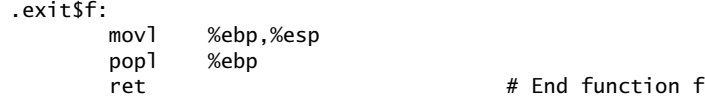

<span id="page-21-0"></span>Alle funksjoner får en navnelapp pga return-setningene.

[Oversikt](#page-0-0) [Versjonskontroll](#page-1-0) [Funksjoner](#page-17-0) [Til slutt](#page-39-0)

[Faste ledd i en funksjonsdeklarasjon](#page-22-0)

# Lokale variabler

Lokale variabler legges på stakken, og *vi* må beregne adressen deres:

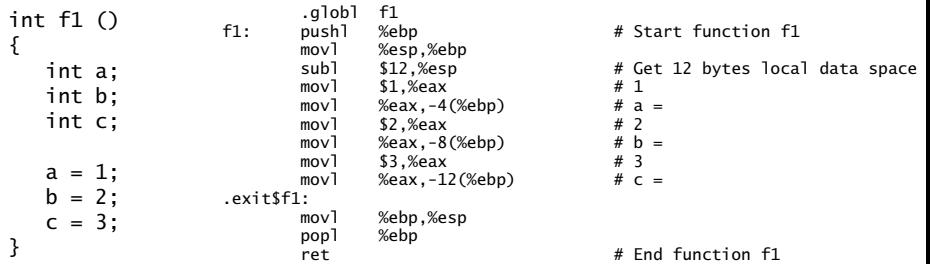

<span id="page-22-0"></span>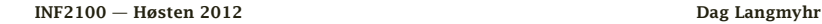

Følgende gjelder ved lokale variabler i funksjoner:

- **1** Start med en «offset»-teller  $\rho = 0$ .
- <sup>2</sup> For alle lokale variabler *v*:

$$
o = o + \nu.dataSize()
$$

- **2** *ν* får «navnet»  $\vert -o$ (%ebp)  $\vert$
- <sup>3</sup> Vi setter av plass til *alle* lokale variablene i en funksjon med

```
subl $o,%esp
```
(Vi dropper instruksjonen om det ikke er noen lokale variabler.)

<sup>4</sup> Plassen frigjøres automatisk ved return når vi gjenoppretter %ESP.

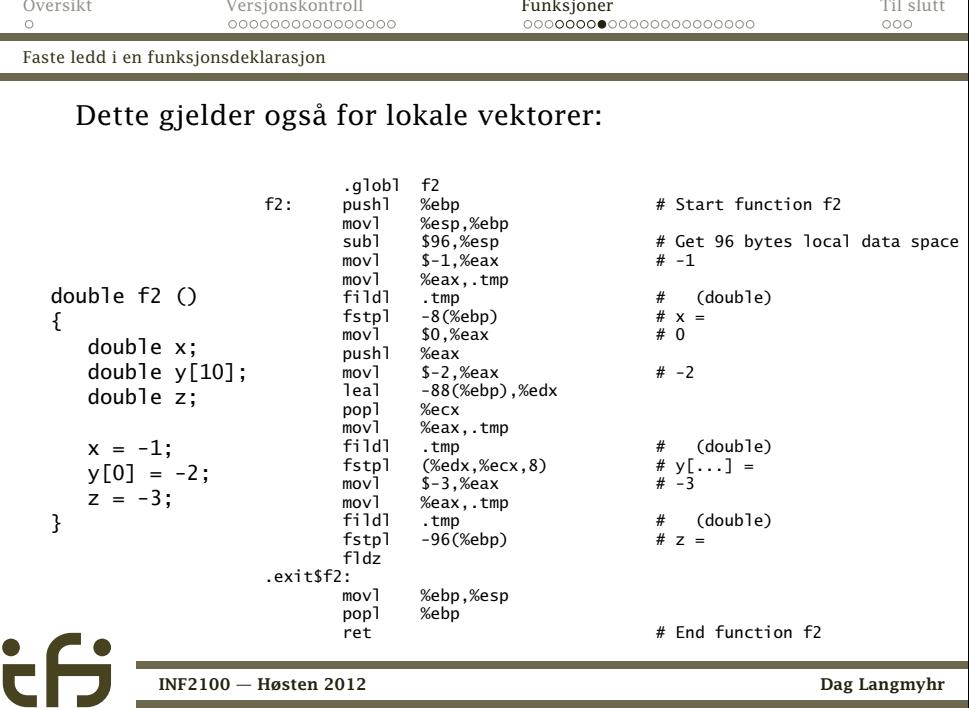

[INF2100 — Høsten 2012](#page-0-0) Dag Langmyhr

<span id="page-24-0"></span>

#### [Parametre](#page-25-0)

#### Parametre

```
Vi kan gi funksjonen parametre:
int fd (int da, double db)
{
  double va; int vb;
}
double two;
int main ()
{
   fd(1, two);}
```
#### [Parametre](#page-26-0)

Konvensjonen er at parametrenes verdi overføres på stakken.

<sup>1</sup> Før kallet må parametrene legges på stakken. int: pushl double: subl+fstpl

NB!

Parametrene må legges på stakken i *omvendt* rekkefølge!

- <sup>2</sup> Under utførelsen av funksjonen er parametrene som vanlige variabler med «navnene» 8(%ebp), 12(%ebp), 16(%ebp) etc.
- <sup>3</sup> Ved retur skal resultatverdien ligge

int: %EAX double: på flyttallsstakken

<sup>4</sup> Etter retur fra funksjonen må parametrene fjernes fra stakken igjen.

<span id="page-26-0"></span>[INF2100 — Høsten 2012](#page-0-0) Dag Langmyhr

Slik beregnes adressene til parametrene:

- **1** Start med en «offset»-teller  $o = 8$ .
- <sup>2</sup> For alle parametre *p*:
	- $\bullet$  *p* får «navnet»  $\circ$  (%ebp) .
	- $Q \quad o = o + p$ .dataSize()
- <span id="page-27-0"></span><sup>3</sup> Siden det er kalleren som legger parametrene på stakken, trenger ikke funksjonen gjøre det.

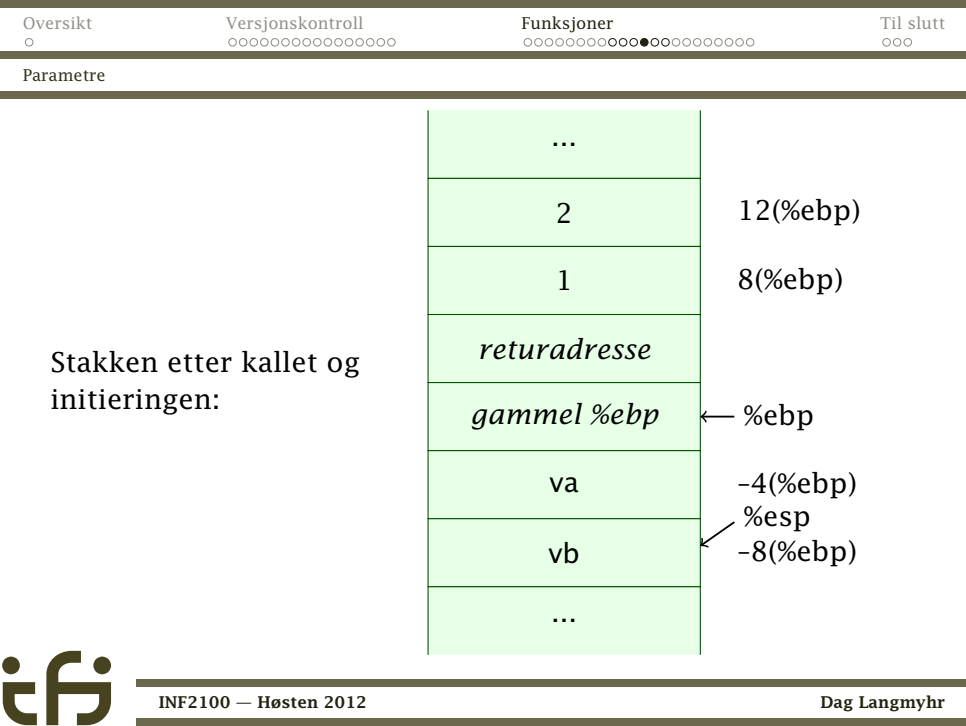

<span id="page-28-0"></span>[INF2100 — Høsten 2012](#page-0-0) Dag Langmyhr

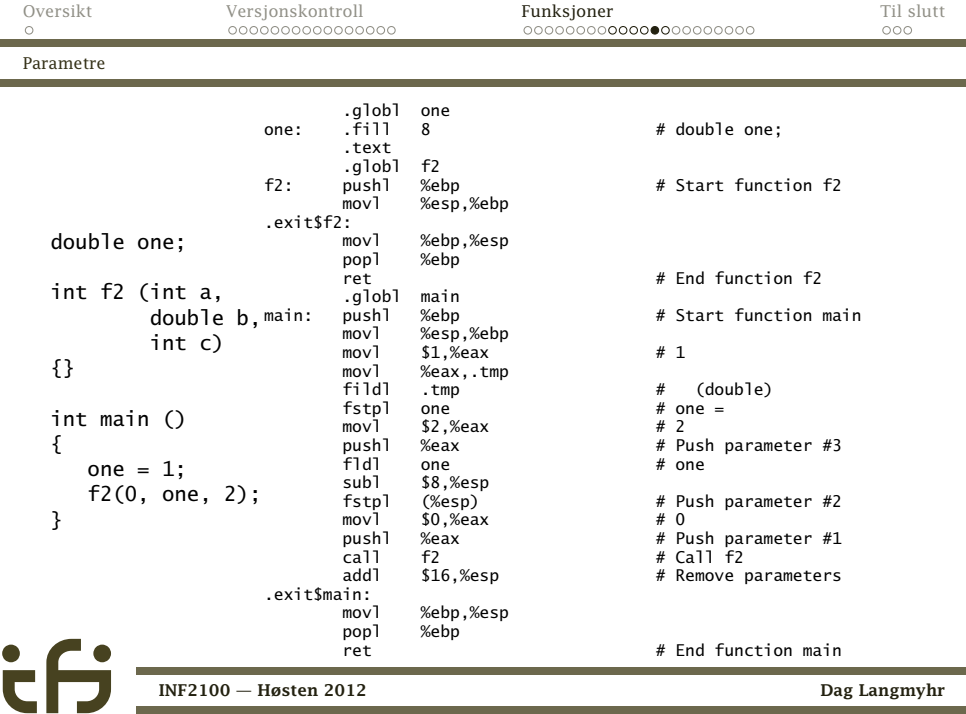

<span id="page-29-0"></span>

### Navn i generert kode

I koden vi genererer, vil navn på variabler og funksjoner se litt anderledes ut enn i C<sub>b</sub>-programmet:

- Globale navn (både variabler og funksjoner) beholder C*[*-navnet.
	- På Windows og Mac får navnet en «\_» foran.
- Parametre får «navn» på formen «*n*(%ebp)» (der *n >* 0).
- Lokale variabler får samme «navn» som parametre, men *n <* 0.

Declaration.name er navnet i C<sub>b</sub>-koden.

<span id="page-30-0"></span>Declaration.assemblerName er navnet slik det skal se ut i generert kode.

['return'-setningen](#page-31-0)

# return-setningen

return skal gjøre følgende:

- <sup>1</sup> Beregne resultatverdien slik at den ligger i %EAX-registeret eller på toppen av flyttallsstakken.
- <sup>2</sup> Hoppe (med en jmp-instruksjon) til avslutningen .exit\$*xxxx*.

Men hva heter den funksjonen jeg er i?

Løsningen er å la genCode ha en parameter som angir funksjonen:

<span id="page-31-0"></span>@Override void genCode(FuncDecl curFunc) { :

[Et eksempel](#page-32-0)

#### Et siste eksempel

```
int pot2 (int x) {
   int p2; p2 = 1;
  while (p2 < x) {
      p2 = 2 \cdot p2;
   }
   return p2;
}
int main () {
   putint(pot2(getint()));
   putchar(10);
}
Programmet kjøres slik:
     $ cflat -logB demo.cflat
```

```
$ ./demo
200
256
```
[INF2100 — Høsten 2012](#page-0-0) Dag Langmyhr

<span id="page-32-0"></span>

[Et eksempel](#page-33-0)

### Navnebindinger (opsjonen –logB)

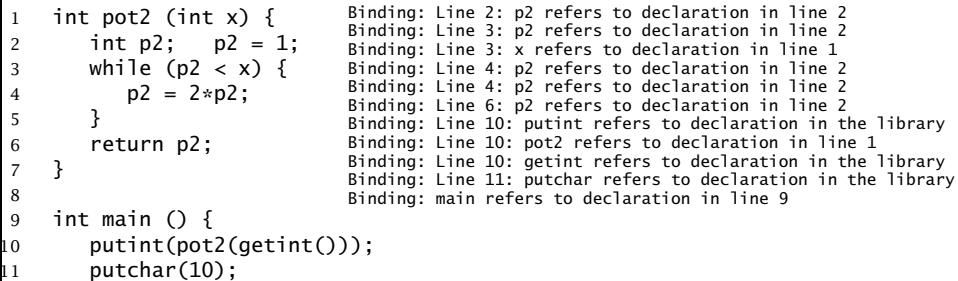

12 }

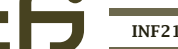

<span id="page-33-0"></span>

ċθ

## [Oversikt](#page-0-0) [Versjonskontroll](#page-1-0) [Funksjoner](#page-17-0) [Til slutt](#page-39-0)

#### [Et eksempel](#page-34-0)

#### Generert kode

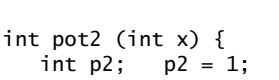

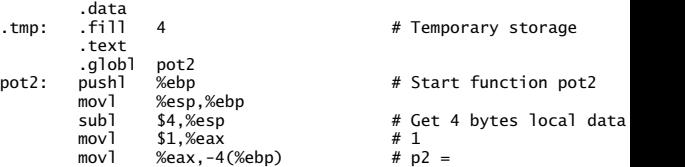

<span id="page-34-0"></span>

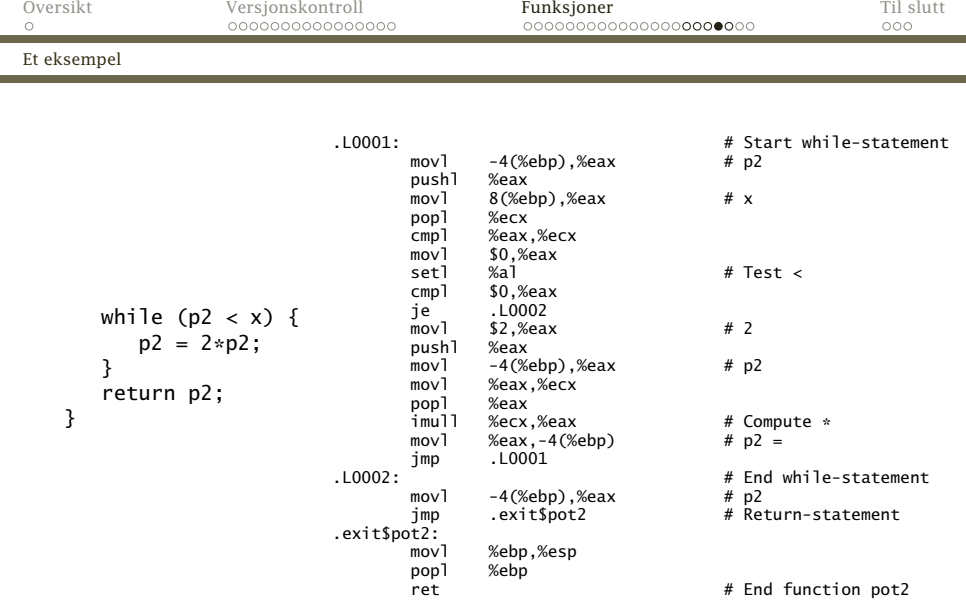

ċθ

<span id="page-35-0"></span>

### [Oversikt](#page-0-0) [Versjonskontroll](#page-1-0) [Funksjoner](#page-17-0) [Til slutt](#page-39-0)

#### [Et eksempel](#page-36-0)

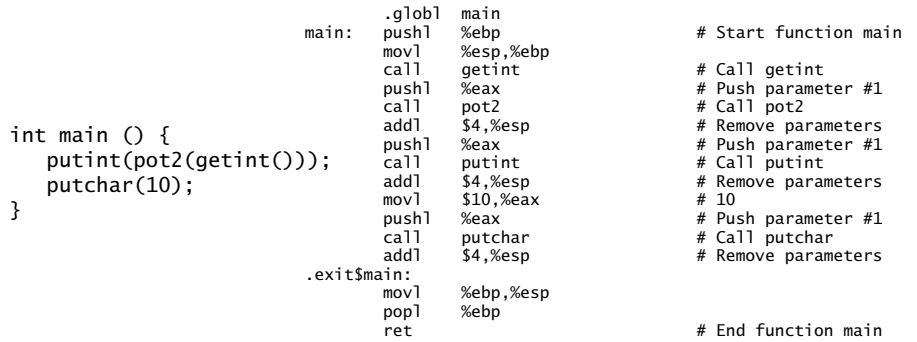

<span id="page-36-0"></span>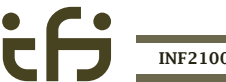

[Har vi fått med alt?](#page-37-0)

## Hva med rekursive funksjoner?

Vårt opplegg med å legge parametre, returadresse og lokale variabler på stakken gjør at rekursive funksjoner ikke er noe problem.

```
int fak (int n)
{
   if (n <= 1) { return 1; }
   return n * fak(n - 1);
}
```
<span id="page-37-0"></span>

## Biblioteksfunksjonene

Hvordan tar vi oss av standardfunksjonene exit, getchar etc?

- Vi må legge inn funksjonsnavnene i kompilatoren slik at
	- vi vet at de er deklarert og at
	- de brukes riktig (dvs har korrekt antall parametre og riktig type).
- Ellers kan vi benytte dem fritt i assemblerkoden vi lager; den eksekverbare koden til disse funksjonene hentes av gcc med -L/local/share/inf2100 -lcflat eller fra C-biblioteket. Vi trenger altså ikke skrive standardfunksjonene.

<span id="page-38-0"></span> $000$ 

[Alle programemr bør testes](#page-39-0)

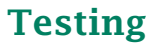

Alle programmer må testes.

#### NB!

De beste testprogrammene skriver du selv!

- Tenk på noe som kan gå galt.
- <span id="page-39-0"></span>Skriv et testprogram som sjekker akkurat dette.

Det finnes også ferdiglagde testprogrammer:

<~inf2100/oblig/test/> inneholder ni testprogrammer:

- \*.cflat C*[*-programmet
	- \*.s Generert assemblerkode
- \*.input Data til testprogrammet (for noen)
	- \*.res Utskrift fra testprogrammet

[~inf2100/oblig/feil/Del-\\*/](~inf2100/oblig/feil/Del-*/) har 19 småprogrammer med feil, som

```
int main (int argc) /* main skal ikke ha parametre! */
{
  putchar('!'); putchar(10);
}
```
Veien videre

### Om dere likte kurset

har dere flere kurs innen samme felt:

- INF2270 lærer dere om hvordan en datamaskiner er bygget opp og hvordan de programmeres i assemblerkode.
- INF3110 introduserer dere for mange flere programmeringsspråk (og litt mer om kompilering)
- <span id="page-41-0"></span>INF5110 gir en grundig innføring i hvordan man skriver en ekte kompilator